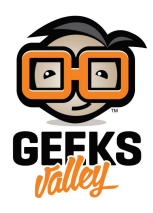

# [استخدام](https://geeksvalley.com/tutorial/rtc-arduino/) DS3231 RTC Module [مع الاردوينو](https://geeksvalley.com/tutorial/rtc-arduino/)

سنتعلم في هذا المشروع كيفية إستخدام وحدة RTC "Real Time Clock" وعرض التوقيت على شاشة LCD

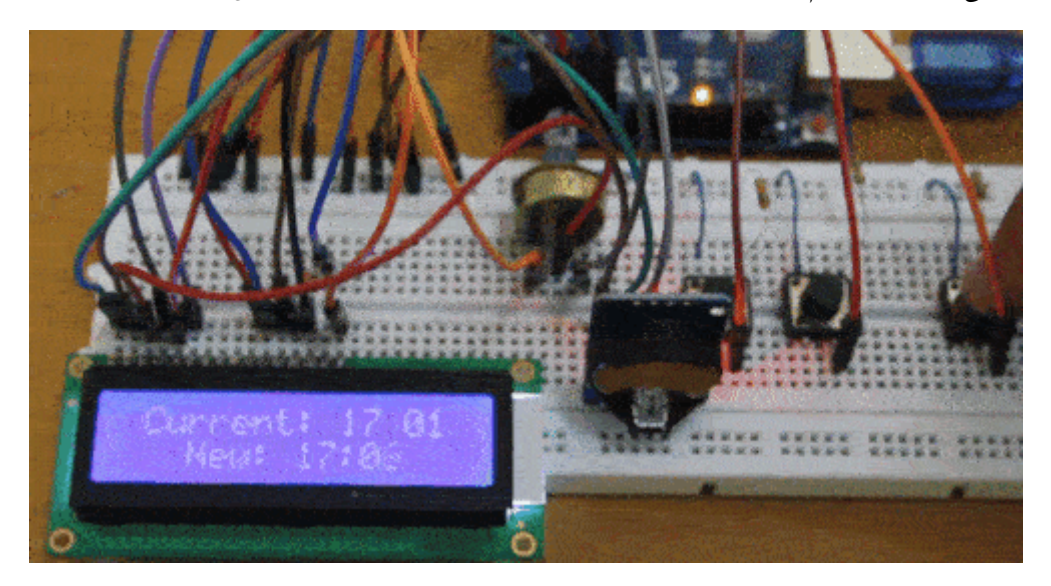

# **المونات المطلوبة**

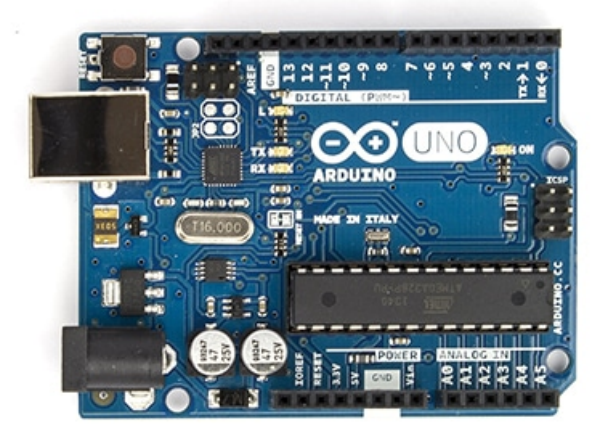

Arduino Uno

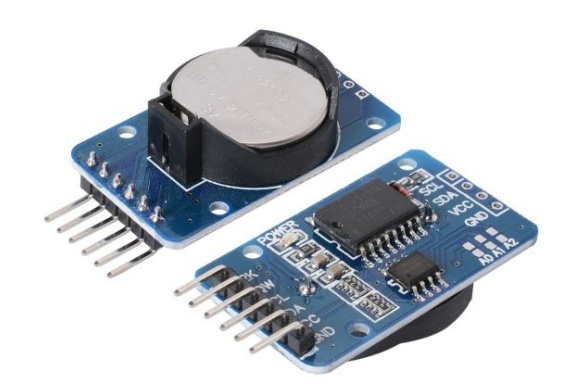

RTC - Real Time Clock

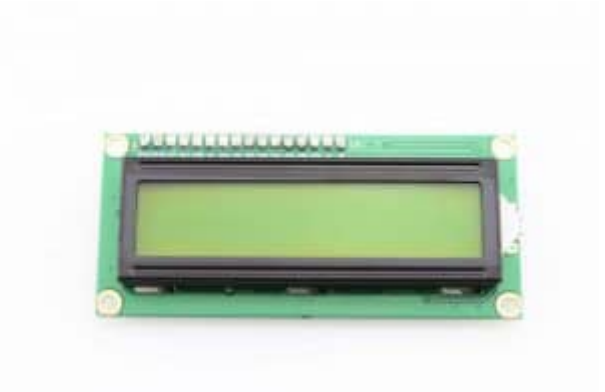

 $LCD 16 \times 2$ 

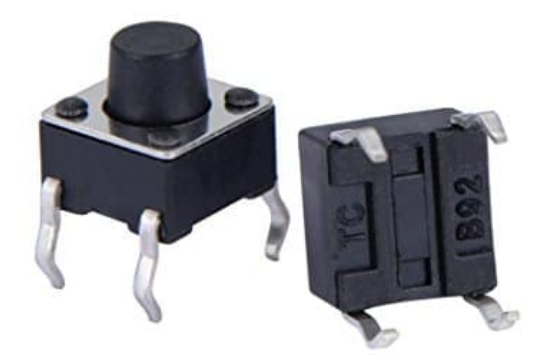

Push Buttons

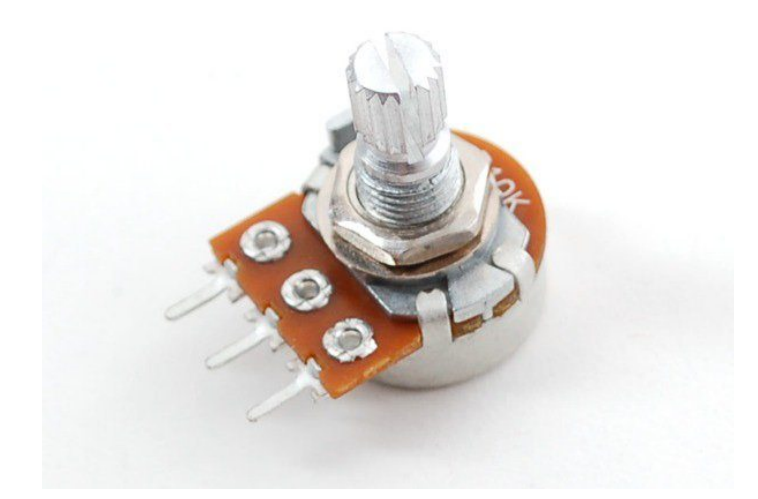

Potentiometer  $10K \Omega$ 

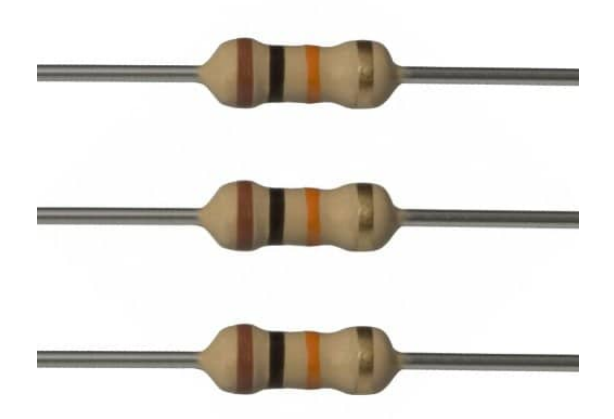

10k Ohm Resistors

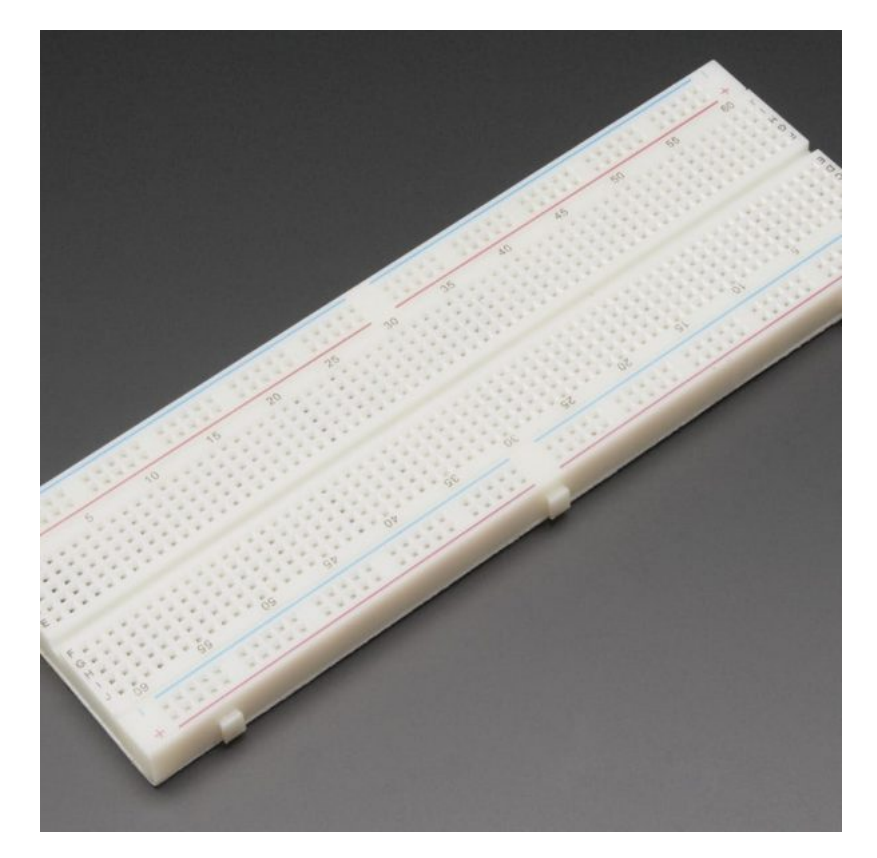

[Breadboard](https://geeksvalley.com/product/full-size-breadboard-830/)

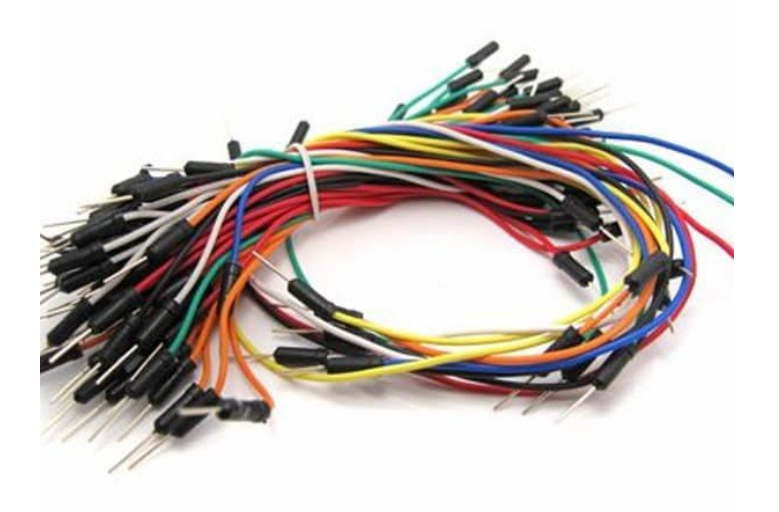

[Wires](https://geeksvalley.com/product/breadboard-jumper-wire/)

# **الشاشة LCD**

تعمل الشاشة في أحد الحالات التالية:

-1 ان تستقبل امر من الارودوينو و تقوم بتنفيذة مثلا: امر مسح الشاشة و امر التهيئة

### -2 ان تستقبل معلومات من الاردوينو و تقوم بعرضها مثلا : كتابة جملة معينة

### lcd.print("Hello");

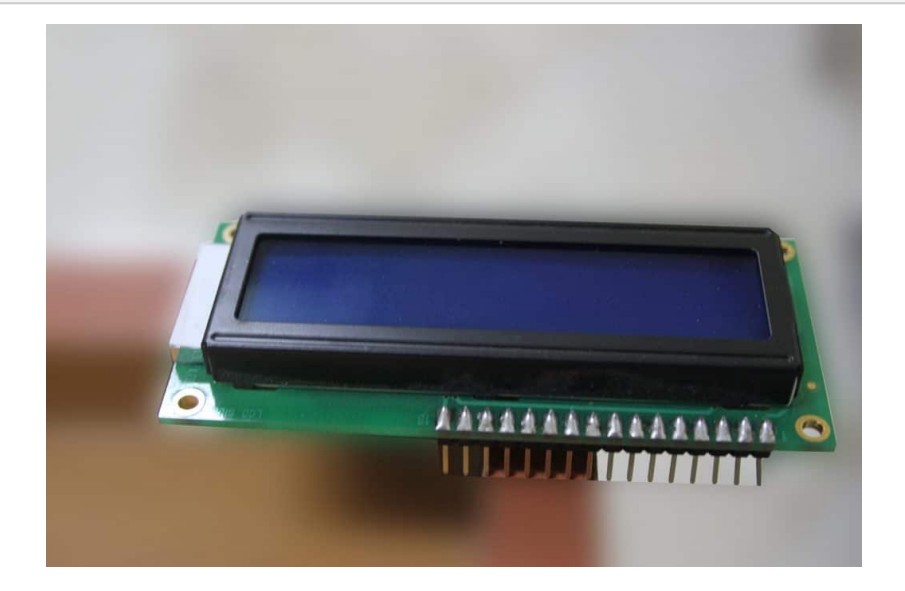

### **DS3231 RTC Module**

هو عبارة عن جهاز بسيط يتم توصيلة مع الاردوينو بهدف حساب التوقيت. بمعنى أنه يمكننا إستخدامه كساعه لمعرفة الوقت.

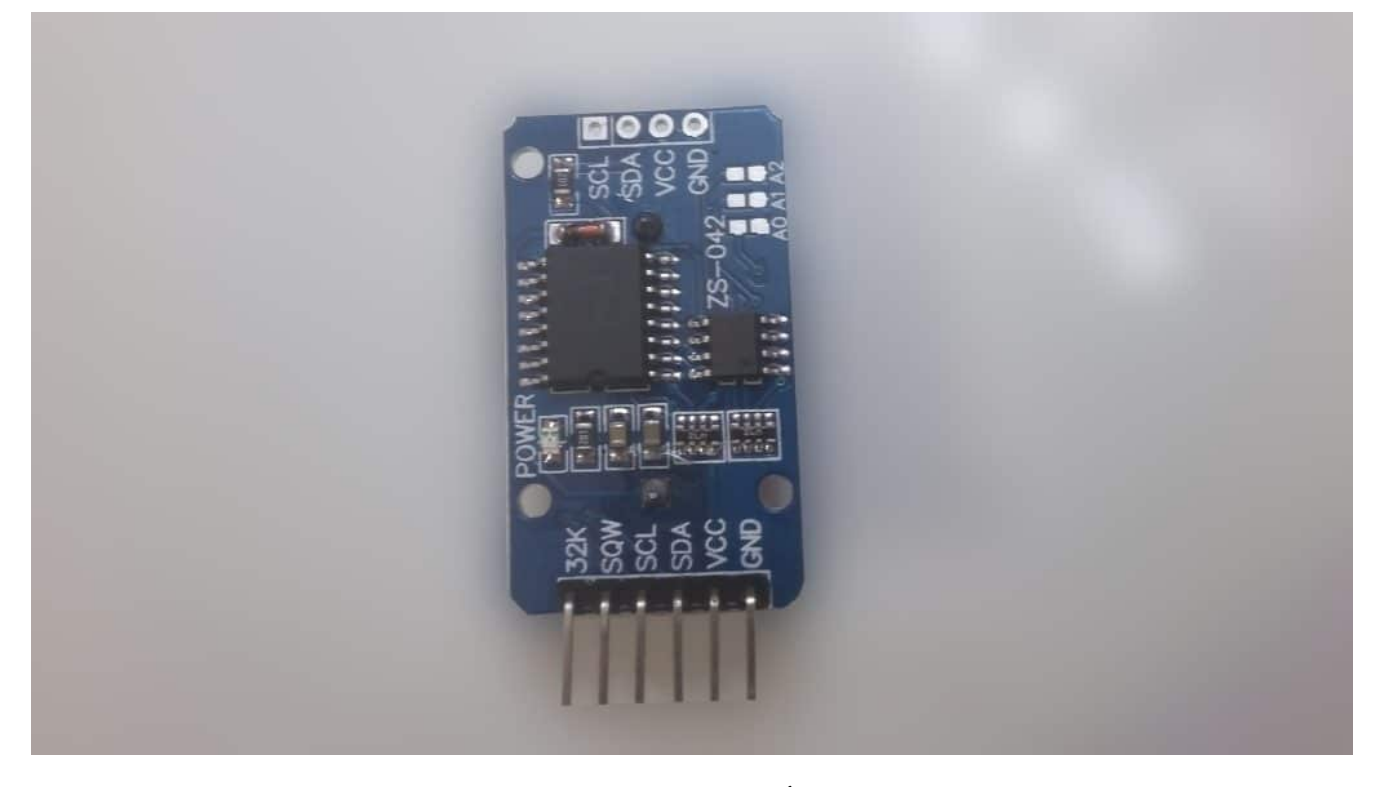

يستخدم بروتوكول C2I للتواصل مع الاردوينو. وما يميزه أنه يعمل ببطارية خارجية خاصة به مما يتيح له امانية الحفاظ عل حساب التوقيت وحتى عند إنقطاع الكهرباء عن لوحة الاردوينو.

يقوم بحساب التوقيت مثل: الثواني والدقائق والساعات والايام والشهور والسنوات بشكل تلقائي. حيث انه لا يحتاج لإعادة ضبط بسبب إختلاف عدد الايام في بعض الشهور عن الأخرى.

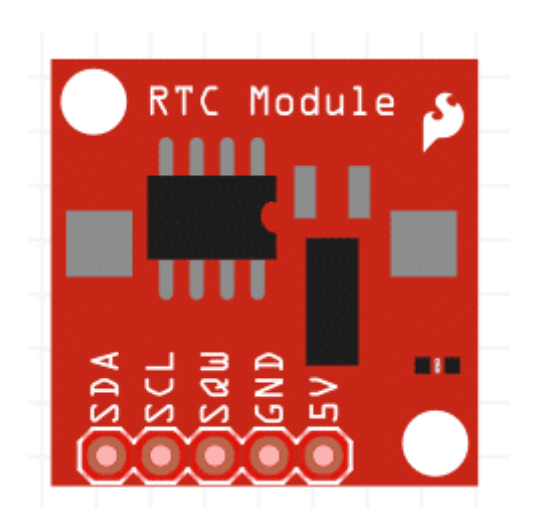

# **توصيل الدارة**

قم بتوصيل الدارة كما هو موضح بالصورة التالية :

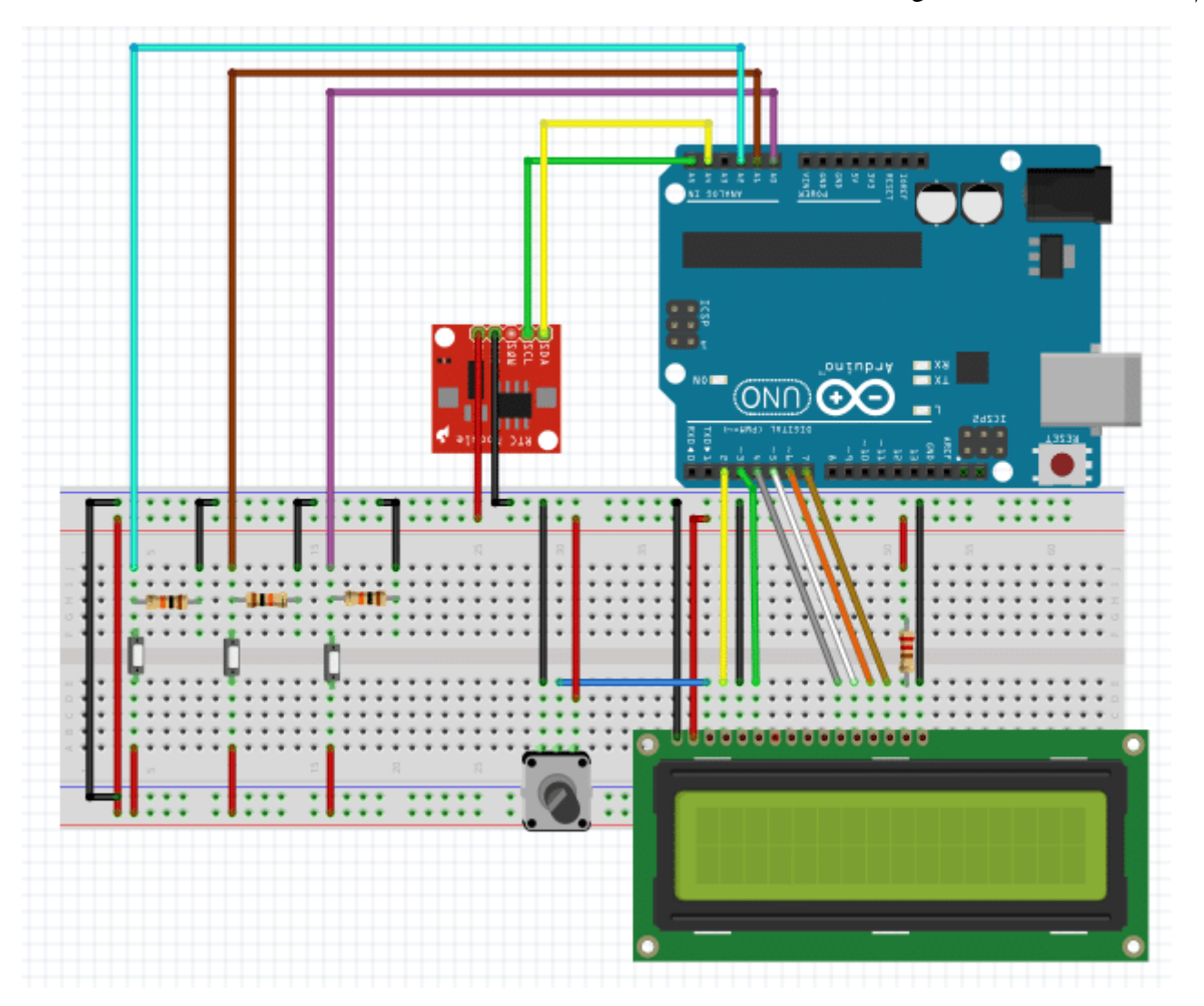

**توصيل وحدة RTC 3231DS :**

Arduino RTC Module

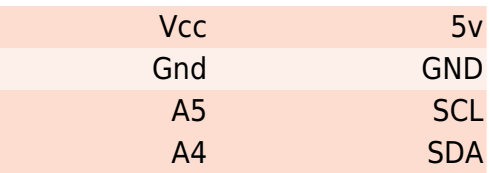

تقوم وحدة الRTC بحساب التوقيت و ارساله الى الاردوينو ليتم عرضه على شاشة LCD ، المفاتيح تستخدم لضبط التوقيت فى البداية فقط.

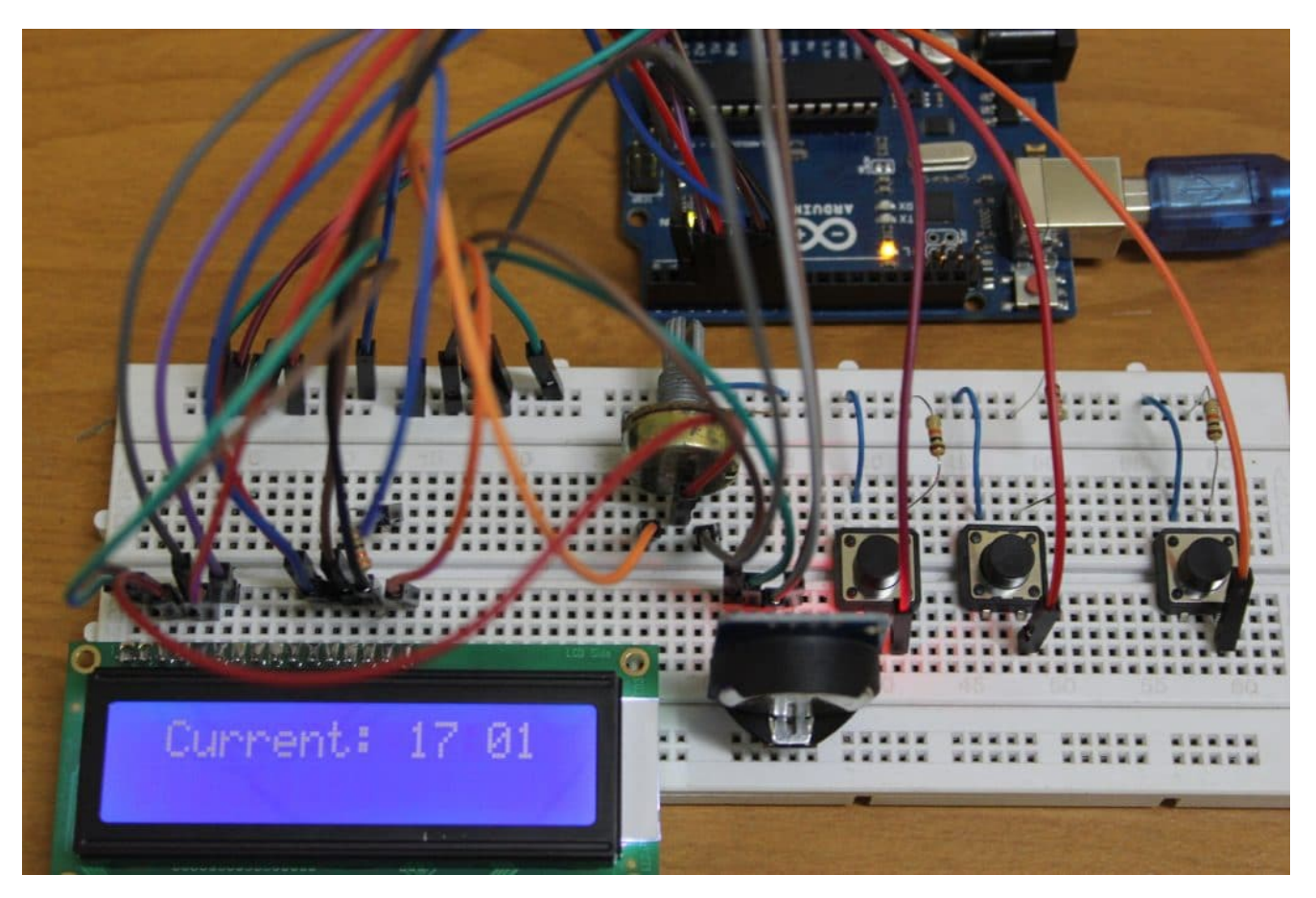

# البرمجة

قم بتنزيل الود البرمج كاملا من خلال الرابط [هنـا](https://geeksvalley.com/wp-content/uploads/2017/10/rtc.ino_.zip) .

# شرح البرمجة :

حتى نتمكن من التواصل مع RTC Module بإستخدام الاردوينو، نحتاج الى إستخدام بروتوكول I2C و الذي تتيحه لنا المكتبة Wire.h.

لذلك في البداية نقوم بإدراج مكتبة Wire.h ، التي تحتوى على الدوال اللازمة للتواصل بين الاردوينو و الـ RTC Module .كما نقوم أيضا بإدراج مكتبة LiquidCrystal.h التي تحتوي على الدوال الخاصة بشاشة الـ LCD، و التي سيتم إستخدمها لعرض التوقيت.

#include <Wire.h> #include <LiquidCrystal.h>

نقوم بعد ذلك بتسمية منافذ الأردوينو التي تم استخدامها في المشروع والخاصة بالـ Push Buttons.

#define ENTER A2

بعد ذلك قمنا بتحديد عنوان خاص بالModule RTC و هو 68x0 و قمنا بتعيين متغير له :

#### #define DS3231 I2C ADDRESS 0x68

أي وحدة تستخدم برتوكول C2I تمتلك عنوان معين ليتمن الاردوينو من التواصل معه. لان هذا البرتوكول يستطيع التواصل مع عدد كبير من الاجهزة عل نفس الـBus Protocol . لذلك كل واحد منها يمتلك عنوان معين ليستطيع الاردوينو التواصل معه بدون التأثير على باقى الاجهزة الموصلة على الـ Busـ

يتم الحصول عل العنوان الخاص بل موديول من الـ Datasheet الخاصه به :

START condition. Since a repeated START condition is also the beginning of the next serial transfer, the bus will not be released. Data is transferred with the most significant bit (MSB) first.

The DS3231 can operate in the following two modes:

Slave receiver mode (DS3231 write mode): Serial data and clock are received through SDA and SCL. After each byte is received, an acknowledge bit is transmitted. START and STOP conditions are recognized as the beginning and end of a serial transfer. Address recognition is performed by hardware after reception of the slave address and direction bit. The slave address byte is the first byte received after the master generates the START condition. The slave address byte contains the 7-bit DS3231 address, which is 1101000, followed by the direction bit (R $\overline{W}$ ), which is 0 for a write. After receiving and decoding the slave address byte, the DS3231 outputs an acknowledge on SDA. After the DS3231 acknowledges the

Slave transmitter mode (DS3231 read mode): The first byte is received and handled as in the slave receiver mode. However, in this mode, the direction bit indicates that the transfer direction is reversed. Serial data is transmitted on SDA by the DS3231 while the serial clock is input on SCL. START and STOP conditions are recognized as the beginning and end of a serial transfer. Address recognition is performed by hardware after reception of the slave address and direction bit. The slave address byte is the first byte received after the master generates a START condition. The slave address byte contains the 7-bit DS3231 address, which is 1101000, followed by the direction bit  $(R/\overline{W})$ , which is 1 for a read. After receiving and decoding the slave address byte, the DS3231 outputs an acknowledge on SDA. The DS3231 then begins to transmit data starting with the register address pointed to by the register pointer. If the register pointer is not written to before the initiation of a read mode, the first address that is read is the last one stored in the regis-

ثم نقوم بإنشاء المتغير الخاص بشاشة الـ LCD، وتحديد الـ Pins الموصوله بينها وبين الأردوينو :

LiquidCrystal  $lcd(2, 3, 4, 5, 6, 7);$ 

ونقوم بالإعلان عن المتغيرات المستخدمه في تخزين حالة الـ Push Buttons، والتي ستيم استخدامها في البداية لضبط التوقيت فقط. كما نقوم أيضا بالإعلان عن متغيرات لحفظ التوقيت الذي سنقوم بضبطه مثل متغير SetM و SetH .

```
//variables for button states
int enterState = 0, enterStateLast = 0, upState = 0, upStateLast = 0, downState = 0,
downStateLast = 0:
//variables for ui
boolean blinkOn = true; //visibility of ':' between hour and minutes
boolean set Visible = false; //visibility of the set time ui
//variables for new time
int setM = 0: //users new minute value
int setH = 0; //users new hour value
```
هذا الموديول يتعامل مع الارقام عل النظامDecimal Coded Binary . أي اننا سوف نحتاج لضبط التوقيت ف البداية إل تحويل الأعداد من الصورة Decimal إلى الصورة BCD . لذلك نستخدم الدالة ()decToBcd.

```
//convert normal decimal numbers to binary coded decimals
byte decToBcd (byte val)
}
  return ( (val / 10 * 16) + (val % 10) );
{
```
 وعند قراءة قيمة الوقت من الموديول نستخدم الدالة ()bcdToDec ، لتحويل التوقيت المرسل من الموديول من الصورة BCD ال الصورة Decimal ، لنتمن من عرضها عل الشاشة LCD.

```
// convert binary coded decimal to normal decimal numbers
byte bcdToDec(byte val)
}
  return ( (val / 16 * 10) + (val % 16) );
}
```
*الدالة ()setup* نقوم بضبط الإعدادات اللازمة للمشروع، مثل تشغيل بروتوكول C2I و شاشةالـ LCD و قمنا بضبط المفاتيح المستخدمة في ضبط التوقيت كمدخل.

```
//code that runs once at setup
void setup() \{//start wire and lcd
 Wire.begin();
 lcd.begin(16,2); //(col, rows)
 //intialize buttons as inputs
 pinMode(ENTER, INPUT);
 pinMode(UP, INPUT);
 pinMode(DOWN, INPUT);
}
```
*الدالة ()loop* نقوم بقراءة الـButtons Push لضبط التوقيت ف البداية ثم نقوم بالتواصل مع الـModule RTC و نعرض التوقيت عل الشاشة LCD .

```
void loop() {
  checkButtons();
  printTime();
}
```
*الدالة ()setRTCTime* تقوم بإنشاء اتصال بين الأردوينو و الـ Module RTC بإستخدام متبة Wire. وظيفة هذه الداله هو ضبط التوقيت الذي سنقوم بإدخاله بإستخدام الـ Buttons Push. ف البداية تقوم بإرسال عنوان الجهاز الذي تريد الإتصال معه وف حالتنا هنا هو Module RTC و الذي قمنا بتحديده ف بداية الود.

```
//set the time and date to the RTC
void setRTCTime(byte second, byte minute, byte hour, byte dayOfWeek, byte
                dayOfMonth, byte month, byte year)
}
 1/ sets time and date data to DS3231
```

```
Wire.beginTransmission(DS3231 I2C ADDRESS);
 Wire.write(0); // set next input to start at the seconds register
 Wire.write(decToBcd(second)); // set seconds
 Wire.write(decToBcd(minute)); // set minutes
 Wire.write(decToBcd(hour)); // set hours
 Wire.write(decToBcd(dayOfWeek)); // set day of week (1=Sunday, 7=Saturday)
 Wire.write(decToBcd(dayOfMonth)); // set date (1 to 31)
 Wire.write(decToBcd(month)); // set month
 Wire.write(decToBcd(year)); // set year (0 to 99)
 Wire.endTransmission();
}
```
بعد ذلك تقوم بإرسال التوقيت الذي تم ضبطه مع ملاحظة أننا عندما نرسل البيانات الى الموديول نقوم بتحويلها الى الصورة BCD .

Wire.write(decToBcd(minute));

بعد إرسال كل البيانات الخاصة بالتوقيت وهي الثواني والدقائق والساعات والأيام والشهور والسنة، نقوم بإنهاء الإتصال لكي يقوم الموديول بمعالجة هذه البيانات في ضبط التوقيت الخاص به.

*الدالة ()readRTCTime* تقوم بعمل إتصال مع الموديول و قراءة معلومات التوقيت منه. وسيتم استخدامها ف الحصول عل التوقيت وعرضه.

وهي تعمل بنفس اسلوب الداله السابقة مع اختلاف اننا نقوم بقراءة البيانات من الموديول بدلا من إرسالها له، مع ملاحظة اننا في هذه الحاله نقوم بتحويلها من الصورة BCD ال الصورة Decimal .

```
\frac{1}{\sqrt{2}} read the time and date from the RTC
void readRTCTime(byte *second, byte *minute, byte *hour, byte *dayOfWeek,
                  byte *dayOfMonth, byte *month, byte *year)
\{Wire.beginTransmission(DS3231 I2C ADDRESS);
  Wire.write(0); // set DS3231 register pointer to 00h
  Wire.endTransmission():
  Wire.requestFrom(DS3231 I2C ADDRESS, 7);
  // request seven bytes of data from DS3231 starting from register 00h
  *second = bcdToDec(Wire, read() & 0x7f);
  *minute = bcdToDec(Wire.read());
  *hour = bcdToDec(Wire.read() & 0x3f);
  *dayOfWeek = bcdToDec(Wire.read());
  *dayOfMonth = bcdToDec(Wire.read());
  *month = bcdToDec(Wire.read());
  *<i>year</i> = <i>bcdToDec</i>(<i>Wire.read()</i>);
}
```
*الدالة ()printTime* تقوم بقراءة قيمة التوقيت من الموديول بإستخدام الدالة ()readRTCTime ثم تقوم بعرضها عل الشاشة LCD مع اضافة كود مهمته عرض التوقيت عل الصورة MM : HH .

```
// reads the RTC time and prints it to the top of the LCD
void printTime()
}
 byte second, minute, hour, dayOfWeek, dayOfMonth, month, year;
  //retrieve time
```

```
readRTCTime(&second, &minute, &hour, &dayOfWeek, &dayOfMonth, &month, &year);
  //print to led top
  lcd.setCursor(0,0);lcd.print(" Current: ");
  if (hour < 10)} 
    lcd.print("0");
  { 
  lcd.print(hour, DEC);
  if (blinkOn == true)} 
    lcd.print(" "blinkOn = false;}
  else if (blinkOn == false)} 
    lcd.print(":");
    blinkOn = true;}
  if (minute < 10)
  \mathcal{L}lcd.print("0");
  }
  lcd.print(minute, DEC);
  delay(100);
}
```
**الجزء السابق مختص بقراءة قيمة التوقيت الذي يقوم الModule RTC بحسابه بدون تدخل من المستخدم . الجزء التال من الود مختص بقراءة حالة المفاتيح لضبط التوقيت و ارسالة ال الModule RTC.**

*الدالة ()checkButtons* تقوم بقراءة حالة المفاتيح و الت تعمل كالتال :

المفتاح المسم UP يقوم بزيادة عداد الدقائق والساعات. المفتاح المسم DOWN يقوم بإنقاص عداد الدقائق والساعات. المفتاح المسمى ENTER يقوم بتطبيق التوقيت الذي تم ضبطه وإرساله الى الـRTC Module.

```
//checks if buttons are pressed and responds accordingly
void checkButtons()
}
  //check enter
  enterState = diaitalRead(ENTER):
  if (enterState != enterStatelast)} 
   if (enterState == HIGH)
    } 
      if (setVisible == true)} 
        byte second, minute, hour, dayOfWeek, dayOfMonth, month, year;
        readRTCTime (&second, &minute, &hour, &dayOfWeek, &dayOfMonth, &month,
\deltayear);
        setRTCTime(0, setM, setH, dayOfWeek, dayOfMonth, month, year);
      }
```

```
else if (setVisible == false)
      } 
        showSet();
      }
    }
  }
  enterStateLast = enterState;//<sub>check</sub> upupState = digitalRead (UP);if (upState != upStateLast)
  \{if (upState == HIGH)} 
      if (setVisible == true)} 
        addMin();
        printSetTime();
      }
      else if (setVisible == false)
      } 
        showSet();
      }
    }
  }
  upStateLast = upState;//check down
  downState = digitalRead(DOWN);if (downState != downStateLast)
  } 
    if (downState == HIGH)} 
      if (setVisible == true)} 
        subMin();
        printSetTime();
      }
      else if (setVisible == false)
      } 
        showSet();
      { 
    }
  }
  downStateLast = downState;}
```
*الدالة ()showSet* تقوم بعرض التوقيت الذي نقوم بضبطه فى أسفل الشاشة قبل إرساله الى الموديول لكى لا نقوم بإرسال توقيت خاطئ بشكل غير مقصود.

```
//displays the new time interface in the bottom of the LCD
void showSet ()
}
 //update new time variables to current RTC values
```

```
byte second, minute, hour, dayOfWeek, dayOfMonth, month, year;
  readRTCTime(&second, &minute, &hour, &dayOfWeek, &dayOfMonth, &month, &year);
    setH = hour, DEC;setM = minute, DEC;//pints to the LCD
  lcd.setCursor(0,1);lcd.print(" New: ");
  printSetTime();
  setVisible = true;{
```
*الدالة ()printSetTime* تستخدمها الدالة ()showSet لعرض التوقيت الذي تم ضبطه ف اسفل الشاشة LCD .

```
//prints the new time values on the bottom of the LCD
void printSetTime()
}
lcd.setCursor(8,1);if (setH < 10)} 
    lcd.print("0");
  }
 lcd.print(setH);
 lcd.print(";");if (setM < 10)} 
   lcd.print('0");
  { 
  lcd.print(setM);
{
```
الدوال التالية مستخدمة في الجزء السابق من الكود وهي تقوم بضبط المتغيرات التي تستخدم في تخزين قيم الدقائق والساعه التي **يقوم المستخدم بضبطها بواسطة الButtons Push .**

*الدالة ()addMin* تقوم بزياد عداد الدقائق عند الضغط عل المفتاح UP و تقوم أيضا بعمل اختبار لعداد الدقائق فإذا وصل العدد ال 59 تقوم بزيادة عداد الساعات .

```
\frac{1}{4} //adds a minute to new time
void addMin()
}
  if (setM < 59)
  } 
    setM++;
  { 
  else if (setM == 59)
  } 
    setM = 0;
    addHr();
  }
}
```
*الدالة ()subMin* تعمل عكس عمل الدالة السابقة وهي تقوم بإنقاص عداد الدقائق عند الضغط على المفتاح DOWN وتقوم أيضا باختبار عداد الدقائق فإذا وصل ال 0 تقوم بإنقاص عداد الساعات.

```
\frac{1}{s} //subtracts a minute from new time
void subMin()
}
  if (setM > 0)
  } 
    setM--;
  { 
 else if (setM == 0)
  } 
    setM = 59;subHr();
  }
{
```
*الدالة ()addHr* نقوم بإستدعائها الدالة ()addMin عندما يصل عداد الدقائق ال 59 لتقوم بزيادة عداد الساعات بمقدار واحد.

```
\frac{1}{\sqrt{2}} an hour to new time
void addHr ()
}
  if (setH < 23)
  } 
    setH++;
  { 
 else if (setH == 23)
  } 
    setH = 0;}
}
```
*الدالة ()subHr* تقوم باستدعائها الدالة ()subMin عندما يصل عداد الدقائق ال 0 لتقوم بإنقاص عداد الساعات بمقدار واحد.

```
\frac{1}{s} //subtracts an hour from new time
void subHr ()
}
  if (setH > 0)
  } 
    setH--;
 }
 else if (setH == 0)
  } 
    setH = 23;}
{
```